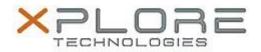

# Xplore Technologies Software Release Note

| Name                          | Intel Bluetooth 4.0 Driver for Windows 7  |
|-------------------------------|-------------------------------------------|
| File Name                     | Intel_Bluetooth_64-bit_17.1.1411.0658.zip |
| Release Date                  | October 24, 2016                          |
| This Version                  | 17.1.1411.0658                            |
| Replaces Version              | All previous versions                     |
| Intended Users                | C5te/F5te users                           |
| Intended Product              | C5te/F5te Tablet PCs only                 |
| File Size                     | 32 MB                                     |
| Supported Operating<br>System | Windows 7 (64-bit)                        |

### **Fixes in this Release**

Resolves Bluetooth failure when KB3161608 and/or KB3172605 is installed

# What's New In This Release

N/A

#### **Known Issues and Limitations**

N/A

# **Installation and Configuration Instructions**

### To install Bluetooth 4.0 drivers, perform the following steps:

- 1. Download the update and save to the directory location of your choice.
- 2. Unzip the file to a location on your local drive.
- 3. Uninstall KB3161608/3172605 if installed.
- 4. Uninstall the previous version of Bluetooth.
- 5. Double-click the installer (setup.exe) and follow the prompts.
- 6. Re-install KB3172605 from Windows Update (supercedes KB3161608).

# Licensing

Refer to your applicable end-user licensing agreement for usage terms.